# Dig into Ancient Ireland

# **Ancient Ireland Minecraft**

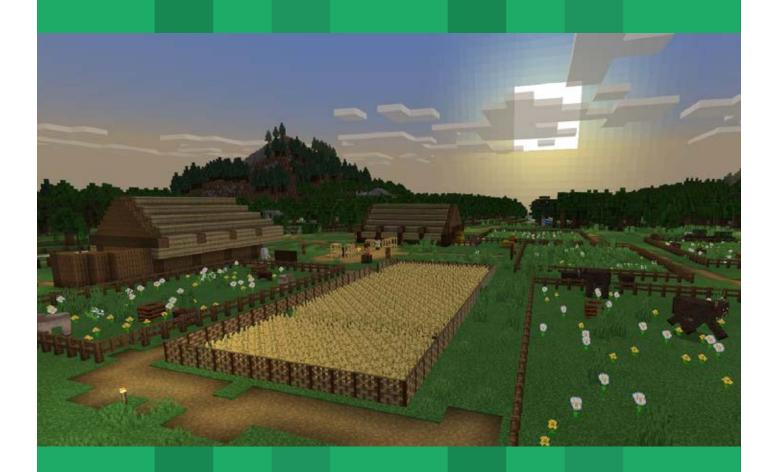

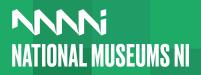

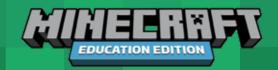

We have created an Ancient Ireland Minecraft world for you to explore! We hope that you and your pupils have fun exploring the world and learn something new about the Neolithic period. Below are some tips to help you get started.

# PC users

# **Downloading the World**

First of all, you will need to download the Ancient Ireland world files by following these simple steps:

- Navigate to the Minecraft: Education Edition website at https://education.minecraft.net/ en-us/lessons/ancient-ireland.
- 2. In the search bar at the top of the webpage type "Ancient Ireland" to find the lesson.
- 3. Click on **View Lesson** to enter the Ancient Ireland's lesson page.
- Under the Supporting Files subheading on the right-hand side of the screen click Minecraft World Download.
- This will download the world file in a zip folder. Unzip the .mctemplate file (Ancient Ireland with packs. mctemplate) to your documents on your computer.

# **World Import**

To start exploring you will have to import the world into Minecraft: Education Edition. This is really straightforward:

- Open Minecraft: Education Edition and log in.
- Navigate to the Ancient Ireland with packs.mctemplate file, located wherever you saved it from the Minecraft website. Double-click on the template file, and it will

be imported into the game as a template.

The game should notify that you've successfully imported the template.

- 3. In Minecraft: Education Edition click **Play** and then **Create New**.
- 4. Click the **Templates** option and you'll see a list of available templates. If the Ancient Ireland template has imported correctly, you should see it in this list. You may need to scroll to find it.
- 5. Click on the Ancient Ireland template and then click **Create New** to create a new world based on this template.
- 6. This should also import the Resource Pack and Behaviour Pack, but you can check this by looking at the Add-Ons in the Create From Template window. You may need to enable the Neolithic Resource Pack (Neolithic\_RP) and Behaviour Pack (Neolithic\_BP) by clicking on them, and then clicking Activate.

#### **Skin Packs**

Two new character skins are included in this lesson. They are optional but allow students to "get into character". To use them follow these steps:

- 1. Navigate to the folder where you saved the **.mctemplate** file.
- 2. Unzip the contents of the .mctemplate file. Open the folder called skin\_pack.
- Copy the folder "Neolithic\_people"
   to the "skin\_packs" folder in your
   Minecraft: Education Edition files, found
   at the following location: C:\Users\
   NAME\AppData\Roaming\Minecraft
   Education Edition\games\com.mojang\
   skin\_packs.
- 4. Open Minecraft and click on the coathanger symbol on the start screen.
- 5. Find the character skins under the Neolithic People heading.

# iPad users

# **Downloading the World**

First of all, you will need to download the Ancient Ireland world files by following these simple steps:

- Navigate to the Minecraft:
   Education Edition website at
   https://education.minecraft.net/en-us/lessons/ancient-ireland.
- In the search bar at the top of the webpage type "Ancient Ireland" to find the lesson.
- 3. Tap on **View Lesson** to enter the Ancient Ireland's lesson page.
- 4. Under the **Supporting Files** subheading on the right-hand side of the screen tap **Minecraft World Download**.
- 5. This will download the world file in a zip folder which can be found under the **Downloads** heading in the **Files** app. Unzip the .mctemplate file (Ancient Ireland with packs.mctemplate) by tapping the zip file. This will extract its contents.

# **World Import**

To start exploring you will have to import the world into Minecraft: Education Edition. This is really straightforward:

 Navigate to the Ancient Ireland with packs.mctemplate file, which you unzipped in the last step. Tap on the template file, and tap the share icon. Select Copy to Minecraft: Education Edition. This should open Minecraft: Education Edition and import the template.

The game should notify that you've successfully imported the template.

- 2. In Minecraft: Education Edition tap Play and then Create New.
- 3. Tap the **Templates** option and you'll see a list of available templates. If the Ancient Ireland template has imported correctly, you should see it in this list. You may need to scroll to find it.
- 4. Tap on the Ancient Ireland template and then tap **Create New** to create a new world based on this template.
- 5. This should also import the Resource Pack and Behaviour Pack, but you can check this by looking at the Add-Ons in the Create From Template window. You may need to enable the Neolithic Resource Pack (Neolithic\_RP) and Behaviour Pack (Neolithic\_BP) by tapping on them, and then tapping Activate.

www.nmni.com/learn 3

# **Activities**

As well as providing a Neolithic world for students to explore, Ancient Ireland also includes activities to help participants learn about different aspects of life during the Neolithic. Each activity links to a section in the 'Dig into Ancient Ireland' resource for teachers, available at www.nmni.com/learn

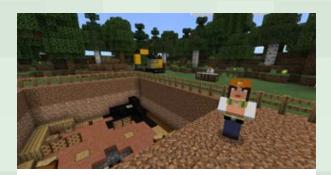

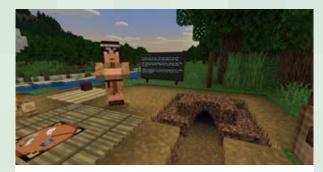

# Virtual excavation

This activity will help participants understand how archaeologists find out about life in the past. They should understand how evidence from different periods builds up in layers, and how we have to interpret evidence to build up an idea of the "big picture".

In your Ancient Ireland Minecraft world travel from the hub to the Excavation area. Here you can speak to the Site Director who needs some help excavating the site. She thinks that there might be some Neolithic archaeology in this area, so let's get digging and find out! Remember that you don't want to destroy any evidence, so you have to be careful when digging. Try to only excavate one type of soil (a context) at a time, because this will make it easier to understand the order of the different layers.

When you have finished and have recovered artefacts you could bring them to the Finds Expert and the Radiocarbon Scientist – they'll be able to give you more information. When you have all the evidence you should discuss the site in groups and see if you can figure out when the site dates to, who lived there, what they used the site for and why they stopped living there.

# **Learning Neolithic crafts**

These activities should teach participants that life in the Neolithic wasn't quite as easy as today – it took a lot of effort to make everyday objects!

Using the Ancient Ireland Minecraft world go to the clay pit in the Neolithic world. Here you can dig clay, refine it and turn it into a Neolithic pot. Speak to Cran and read the chalkboard for tips.

Next, go to the flint quarry at the limestone cliffs. Speak to Clarok to get some equipment and mine the flint outcrops in the cliffs. You won't always find flint in an outcrop, but keep at it and eventually you will find flint nodules. Trade these with the villager and he will knap them into stone tools for you.

# **Activities (continued)**

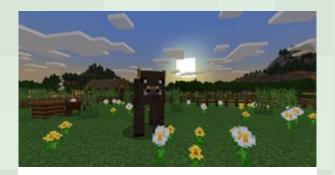

# Running the farm

These activities will help participants understand the different stages involved in the growing of crops and raising animals, as well as teaching them about the different uses for animal products.

Using the Ancient Ireland map in Minecraft try to help the Neolithic villagers run the farm. Speak to Granak and set up the field for planting crops – you will have to clear the vegetation, till the surface using a hoe, collect water and create irrigation channels, and plant the wheat seeds. You can wait until these grow, or speed things up by adding bone meal to the crops.

You can also help Fermin round up some wild cows, sheep and pigs from the forest. Tame them and get them to follow you by showing them their favourite food (wheat for cows and sheep, and barley for the pigs). Lead them to the pen beside Fermin, towards the back of the village, and close the gate. You can breed more animals by feeding two animals that are near each other. You can then collect milk from the cows, and use a scraper on the sheep to collect wool. You can get a scraper from Sinsi in the centre of the village. Bring 10 pieces of wool to Olain and he will make you a new outfit!

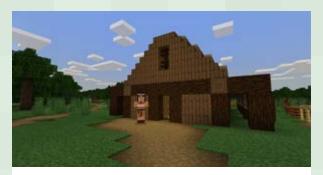

# **Building a home**

This activity will help students see the similarities and differences between modern houses and those in the Neolithic.

Explore the houses in the Ancient Ireland Minecraft world. Can you see differences in the buildings and how they were built? Using these houses, reconstruction drawings, and plans of excavated Neolithic houses try to build your own house in the Neolithic village. There is already a space for your house – speak to Thogat close to the village entrance!

www.nmni.com/learn 5

# **Activities (continued)**

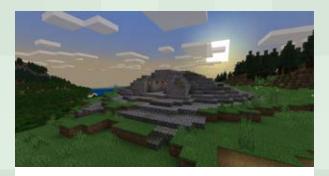

# Remembering the dead

This activity will help participants to appreciate how people in the past viewed death, burial and the afterlife. There are both similarities and differences between attitudes in the past and in the present.

Explore the Ancient Ireland Minecraft world and see if you can find the four different tombs (court tomb, portal tomb, passage tomb and wedge tomb). Are there differences between the types? Are there ways in which they are all similar? There is space beside the court tomb for you to build your own Neolithic tomb. Why do you think Neolithic people were buried in these large tombs? Speak to Ostra, and then look at images of some examples from Ireland and see if you can build a Minecraft version.